# **TABLETTE**

**REF : BT-M716W**

# **NOTICE D'UTILISATION**

**Lire attentivement et respecter les consignes de sécurité avant d'utiliser l'appareil.**

**Conserver cette notice et en aviser les utilisateurs potentiels car elle contient des informations importantes.**

## **CONSIGNES DE SÉCURITE**

### **Mentions légales et consignes de sécurité**

-N'utilisez que les accessoires fournis avec l'appareil par le fabricant. L'utilisation d'accessoires incompatibles peut avoir de graves conséquences et endommager fortement votre appareil. Cela pourra annuler la garantie.

-Evitez au produit les chutes et les impacts violents. -Manipulez toujours le produit avec précaution.

Rangez-le dans un endroit propre, exempt de poussière.

-Ne conservez pas votre appareil dans des endroits chauds ou froids. Utilisez votre appareil à des températures comprises entre -20°C et 45°C. -N'utilisez pas votre appareil pendant un orage -N'essayer pas de démonter ce produit, de le réparer ou d'effectuer vous-même des modifications. -Ne pas exercer de fortes pressions sur l'écran. -Ne débranchez pas l'appareil pendant le formatage de la mémoire, ou le transfert de fichiers, cela pourrait endommager les fichiers ou entrainer une panne

programme.

-Le câble d'alimentation sert de système de déconnexion. La prise d'alimentation doit être facilement accessible et son accès ne doit pas être obstrué durant l'utilisation. Pour déconnecter complètement l'appareil, débrancher le câble d'alimentation de la prise murale. La prise murale doit rester proche de l'appareil et facilement accessible.

-Ne pas gêner l'aération par l'obstruction des ouvertures d'aération par des objets tels que journaux, nappes, rideaux, etc.

-La distance minimum autour de l'appareil doit être d'au **A. PRÉSENTATION DE LA TABLETTE :** moins 10cm.

-Ne pas placer l'appareil sur des sources de flammes nues, telles que des bougies allumées.

-L'appareil ne doit pas être exposé à des gouttes ou à des éclaboussures et aucun objet rempli de liquide, comme un vase, ne doit pas être placé sur l'appareil. -Protéger votre appareil de la lumière directe du soleil, de l'humidité et des produits abrasifs (produits de nettoyage…).

-N'utilisez et ne touchez pas votre appareil avec les mains mouillées lorsque celui-ci est en cours de chargement.

-N'utilisez pas l'appareil à côté d'appareils médicaux ou de simulateur cardiaque.

-A pleine puissance, l'écoute prolongée du baladeur peut endommager l'oreille de l'utilisateur, entraîner des troubles auditifs (surdité, bourdonnements, acouphènes). Afin de prévenir ces risques, il est recommandé de ne pas utiliser l'appareil à plein volume, la durée d'utilisation ne doit pas dépasser 1 heure/jour. -N'utilisez pas les écouteurs pendant que vous conduisez.

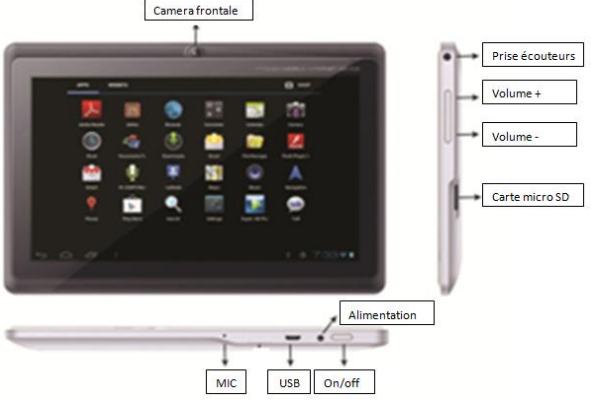

## **1/ Allumer et éteindre l'appareil**

Pour l'allumer : appuyer sur le bouton on/off jusqu'à ce que l'écran de démarrage s'affiche.

Pour éteindre l'appareil : appuyer sur le bouton on/off pendant environ 5 secondes. Le message « éteindre » va apparaître : appuyer dessus. Un 2ième message : « votre tablette va s'éteindre », va apparaître, il faudra le valider en appuyant sur « OK » pour que la tablette s'éteigne.

## **2/ Écran Tactile**

Écran tactile 7" : Glisser le doigt sur l'écran tactile.

## **Verrouillage/Déverrouillage de l'écran** : L'écran se

verrouille une fois le délai d'inactivité prédéfini écoulé. Pour réutiliser l'appareil, appuyer brièvement sur le bouton on/off, l'écran d'accueil apparaît avec un cadenas « fermé », appuyer dessus pour que le cadenas « ouvert » apparaisse puis faire glisser le doigt sur le cadenas ouvert pour déverrouiller l'écran.

### **3/ Alimentation**

Chargement via les câbles fournis.

### **4/ Micro USB**

Prise Micro USB : Prise utilisée via un chargeur pour charger la tablette ou pour connecter la tablette à un ordinateur via un câble OTG. Cela permettra de transmettre les données d'un appareil à un autre.

**5/ Micro** Enregistrement avec le microphone.

**6/ Prise écouteurs** Prise standard de 3.5mm pour écouteurs.

#### **7/ Volume +, Volume -**

Les boutons « Volume + » et « Volume - » permettent d'augmenter ou de baisser le volume.

### **8/ Carte micro SD**

Logement Carte SD externe. Permet d'étendre la capacité de mémoire de la tablette par ajout d'une carte mémoire (maxi 32Go)

### **9/ Caméra**

2 objectifs pour prendre des photos, un à l'avant et un à l'arrière.

### **10/ Câbles d'alimentation**

-Adaptateur secteur : ~ 100 cm de long muni d'une prise secteur et d'un port alimentation.

-Câble USB : ~ 70cm de long muni d'une prise USB

femelle et d'une mini USB.

### **11/ Bouton RESET**

Réinitialisation : Si la tablette se fige ou en cas de fonctionnement anormal, effectuer un redémarrage du système d'exploitation. Appuyer simultanément sur les boutons « On/Off » et « Volume + ou volume -

» pendant 5 secondes, puis relâcher les boutons. La tablette redémarre automatiquement.

### **B. AVANT LA 1IÈRE UTILISATION Chargement de la batterie**

Avant la 1ière utilisation, assurez-vous que l'appareil est entièrement chargé. Si ce n'est pas le cas, vous devrez connecter l'adaptateur au port USB ou connecter le port USB à l'ordinateur à l'aide du câble USB.

Les 2 premières fois, il faudra laisser en charge pendant environ 6 heures, les fois suivantes, 4 heures suffiront.

【Remarques】: Cette tablette est munie d'une batterie en polymère et d'un adaptateur standard (Entrée : ~240V 50/60Hz Max:180MA.. Sortie : ~5.5V/1.5-2A) Pour indiquer que le chargement est en fonction, un

éclair apparaît dans l'icône de la batterie. Une fois le chargement terminé, l'icône batterie sera pleine.

Pour prolonger la vie de votre appareil, il est conseillé d'utiliser la batterie jusqu'à ce qu'il ne reste plus que 15% de charge avant de la remettre à charger.

## 【Remarques】:

a. Si vous n'utilisez pas la tablette pendant un long moment, pour ne pas l'abîmer, il est conseillé de la charger ou de l'utiliser une fois par mois.

b. Lorsque la tablette s'éteint pour cause de batterie faible, il faut la recharger. Il faut attendre quelques minutes pour que l'appareil soit suffisamment chargé afin de pouvoir le remettre en marche et accéder au menu principal.

c. Le temps de chargement va être beaucoup plus long si vous utilisez l'appareil pendant la charge. Vous pouvez cependant recharger votre appareil pendant que vous l'utilisez.

## **C. UTILISATION DE L'ÉQUIPEMENT DE L'INTERFACE**

### **1/ Interface principale**

Après le démarrage, vous allez entrer dans la page d'accueil.

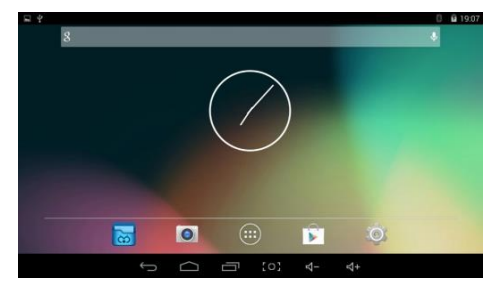

Dans la page d'accueil, vous pouvez gérer le logiciel. Icônes : Appuyer pendant 3 secondes sur les icônes, vous pourrez ensuite les faire glisser n'importe où dans l'interface.

Pour supprimer une icône : Appuyer pendant 3 secondes sur l'icône, la faire glisser sur le "X".

Sur la page d'accueil, lorsque vous appuyer sur (...)

vous arriverez sur l'interface principale.

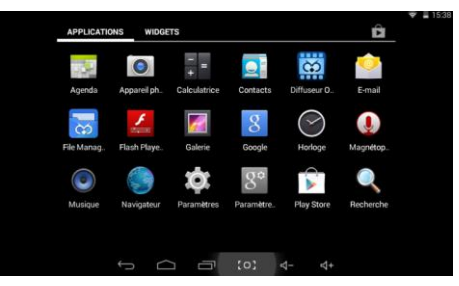

Sur cette interface principale, vous pourrez toucher l'icône pour ouvrir les applications.

## **2/ Barre de menu**

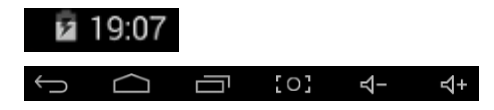

La barre de menu

Signification des symboles : de gauche à droite : bouton retour, menu, applications récentes, capture écran, Volume -, Volume +.

En haut à droite, heure + témoin de charge

## **D/ RÉGLAGES DE BASE**

Réglage : Appuyer sur le bouton "paramètres" **Paragour** 

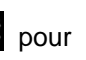

entrer dans l'interface des réglages.

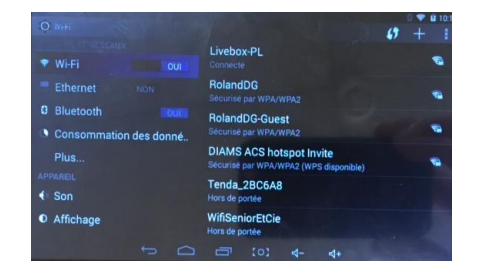

## **1/ Wi-Fi**

Glisser de "NON" à "OUI", cela indiquera le Wi-Fi disponible. Choisissez le vôtre, puis connectez-vous en entrant un mot de passe. Vous pourrez ensuite naviguer sur internet.

### **2/ Bluetooth**

Glisser de "NON" à "OUI", l'appareil recherche les périphériques bluetooth disponibles. Sélectionner l'appareil désiré dans la liste. La connexion s'opère.

## **3/ Paramètre 3G**

Il y a plusieurs façons d'utiliser votre tablette lorsque que vous n'êtes pas dans une zone Wi-Fi.

## **a/ En utilisant un dongle USB 3G (non fourni)**:

• Le driver du logiciel pour les dongles 3G est fourni par Google pour les systems Android. Celui est installé sur votre tablette.

Les dongles 3G compatibles sont les suivants : 3G WCDMA: HUAWEI: E160E / E1750 / E230 / E1782 / E182G / E176G / UMG1691,ZTE: MF637U / MF633 / MF633BP-1 3G CDMA2000/EVDO: HUAWEI : E150 / EC1261 /

EC122 / EC156 / EC1270

ZTE: AC580 / AC2736 / AC2746

Avant d'acheter un dongle 3G, vérifier avec votre revendeur télécommunication s'il est compatible avec les modèles ci-dessus.

Ensuite, suivre les instructions ci-dessous pour l'installer :

Connecter le dongle 3G à l'appareil avec un câble OTG, attendre 3 à 10 secondes. Le dongle 3G va être reconnu par l'appareil. La 3G va se connecter automatiquement.

### **b/ En utilisant un Smartphone :**

Autre possibilité : utiliser un smartphone comme router Wi-Fi. Cela fonctionne comme le dongle 3G, cependant vous n'avez pas besoin de vous connecter via le port USB de votre tablette. C'est comme si vous aviez un router WiFi dans votre poche. Fonctionnement : "Entrée 3G — Sortie Wi-Fi ". Il faut paramétrer votre

Smartphone sur le Wi-Fi Hot Spot puis régler la tablette sur Wi-Fi.

Veuillez consulter la notice de votre smartphone.

**4/ Son :** Volume, son de notification par défaut, son des touches, son du verrouillage écran.

**5/ Affichage :** Luminosité, fond d'écran, auto rotation de l'écran, veille, écran de veille interactif, taille de la police ...

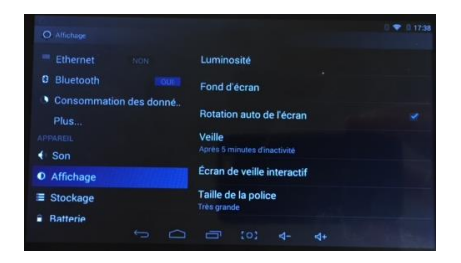

### **6/ Stockage**

Permet de gérer les espaces de stockage par type de données stockées.

#### **7/ Installation des applications Android:**

Sur la page d'accueil Aller dans APPLUS : We APPLUS

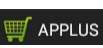

### Cocher la case : Afficher Google Play

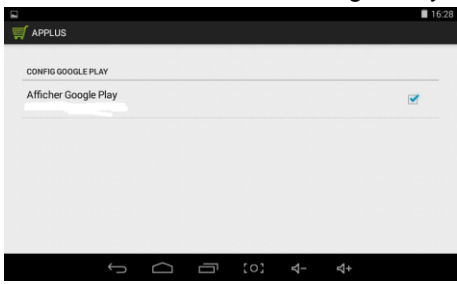

Lelogo Play store apparaît  $\Box$  sur la page d'accueil. L'installation des applications est alors possible.

## **Gérer et désinstaller les applications**

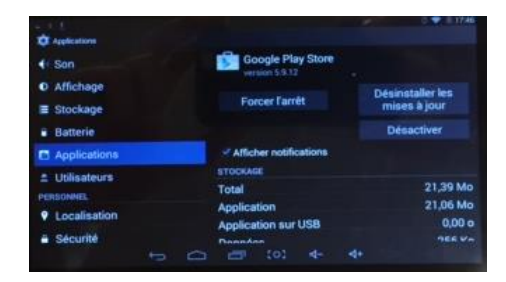

## 【Remarques】:

Pour désinstaller :

a/ Entrer dans "paramètres">"Apps">"toutes", toute la liste des programmes va apparaître

b/ Sélectionner l'application que vous voulez installer,

vous entrerez dans l'interface suivante

c/. Appuyer sur désinstaller, puis vous pouvez supprimer l'application.

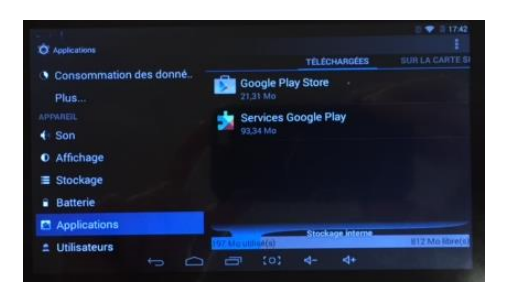

## **8/ Langue & saisie**

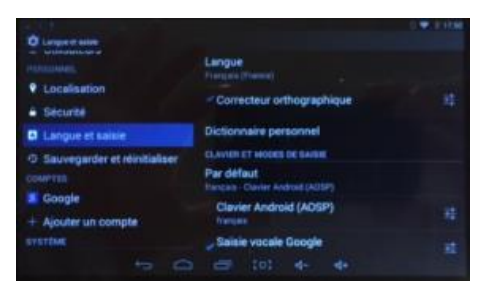

Sélectionner la langue : plusieurs langues sont disponibles.

Clavier Android : paramétrage du clavier.

### **9/ Sauvegarde & réinitialisation**

Permet de sauvegarder et restaurer vos données. Restauration automatique des données d'usine.

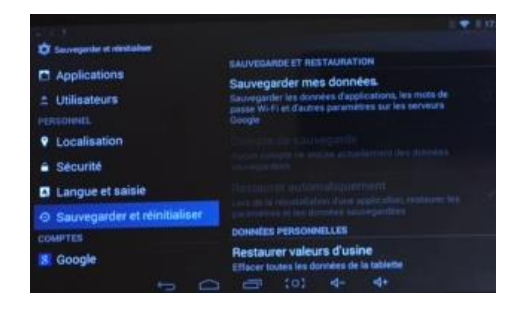

#### **11/ Connexion de la tablette avec l'ordinateur**

Brancher le câble USB à l'ordinateur. Un message va apparaître, vous demandant d'activer la mémoire de stockage USB. Une fois l'activation faite, vous pourrez transférer vos données entre la tablette et l'ordinateur.

## **10/ Date & heure**

Sélectionner le fuseau horaire ainsi que le format date et heure.

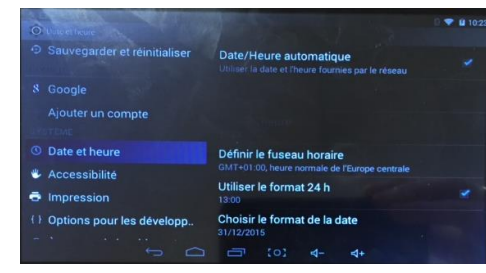

## **E/ SPÉCIFICATIONS**

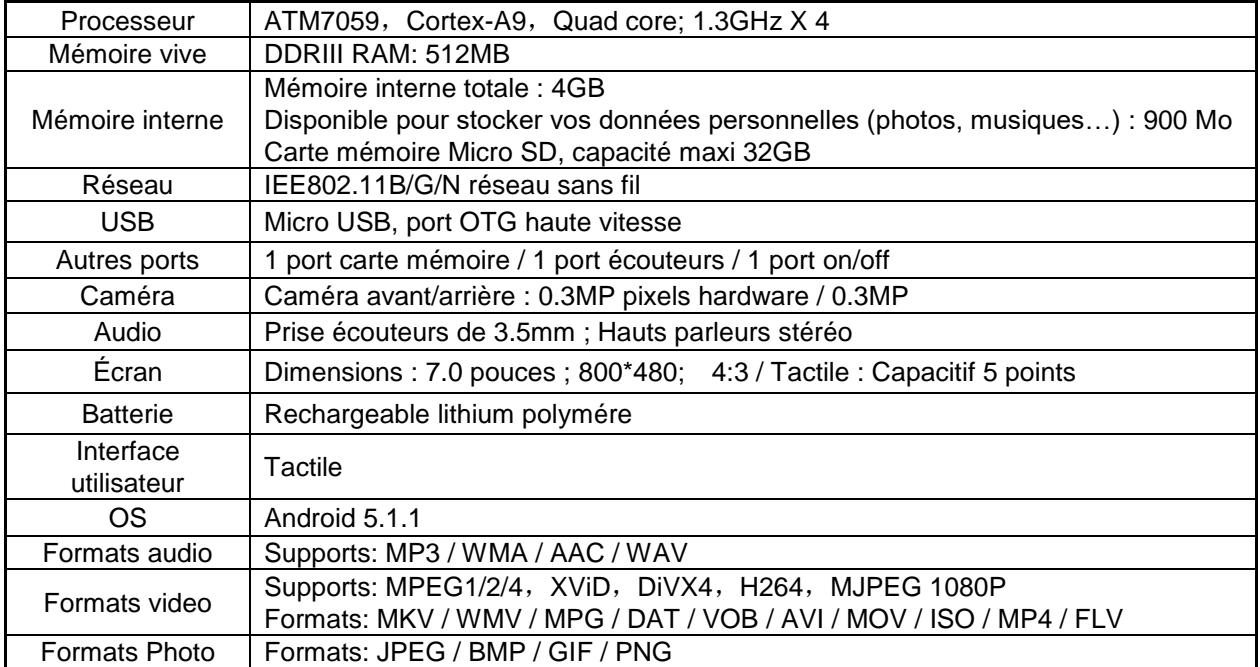

Pièces détachées non disponibles.

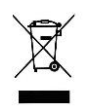

## **Collecte sélective des déchets électriques et électroniques :**

Cet appareil comporte le symbole DEEE (Déchet d'Equipement Electrique et Electronique) signifiant qu'en de fin de vie, il ne doit pas être jeté aux déchets ménagers, mais déposé au centre de tri de la localité. La valorisation des déchets permet de contribuer à préserver l'environnement.

Produit en conformité avec les exigences essentielles de la Directive R&TFE 1999I0510E applicables aux Directives et Normes Européennes suivantes : Santé et Sécurité EN60950-1:2006 + A11:2009 + A1 :20091 AI2 :2011 EN301489-1 VI.9.2 EN 301 489-17 V2 2,1 EN62479 :2010 EN50332-2 :2003 Spectre Radio EN300 328 1.8.1

ERP 2009/125/EC – (NA 278/2009) : concernant les exigences d'éco conception relatives à la consommation

18/05/2018 11

d'électricité hors charge et au rendement moyen en mode actif des sources d'alimentation externes. RoHs 2011/65/UE : relative à la limitation de l'utilisation de certaines substances dangereuses dans les équipements électriques et électroniques.

REACH Régulation N1907/2006 : concernant l'enregistrement, l'évaluation et l'autorisation des substances chimiques, ainsi que les restrictions applicables à ces substances.

Le fabricant ne saurait être tenu responsable des modifications apportées par l'utilisateur et leurs conséquences, qui pourraient notamment affecter la conformité du produit avec le marquage CE, toute modification non autorisée du produit annule cette déclaration de conformité.

Distribué par Bleu Bonheur – 155-159 Rue du Docteur Bauer – 93585 Saint Ouen.